• Tutorial

- Access Data
- Run Models
- Documentation
- $\bullet$  Open Madrigal
- Space Science Resources
- Real-time Data Sources

## **Welcome to the Madrigal Database** at Haystack Observatory

Try the new Simple Madrigal Data Access link on the Access Data page.

Madrigal is an upper atmospheric science database used by groups throughout the world. Madrigal is a robust, World Wide Web based system capable of managing and serving archival and real-time data, in a variety of formats, from a wide range of upper atmospheric science instruments. The basic data format is the same as that used by the National Science Foundation supported Coupling, Energetics and Dynamics of Atmospheric Regions (CEDAR) program, which maintains a CEDAR Database at the National Center for Atmospheric Research (NCAR). Data files are easily exchanged between the two sites, but Madrigal has a significantly different emphasis. Data at each Madrigal site is locally controlled and can be updated at any time, but shared metadata between Madrigal sites allow searching of all Madrigal sites at once.

Data can be accessed from the Madrigal sites at Millstone Hill, USA, Arecibo, Puerto Rico, EISCAT, Norway, SRI International, USA, Cornell University, USA, Jicamarca, Peru, The Institute of Solar-Terrestrial Physics, Russia, and Wuhan Ionospheric Observatory, the Chinese Academy of Sciences, and directly, using APIs which are available for several popular programming languages. A CVS archive of all Madrigal software and documentation is available from the Open Madrigal Web site. The latest version of Madrigal may also be downloaded from there.

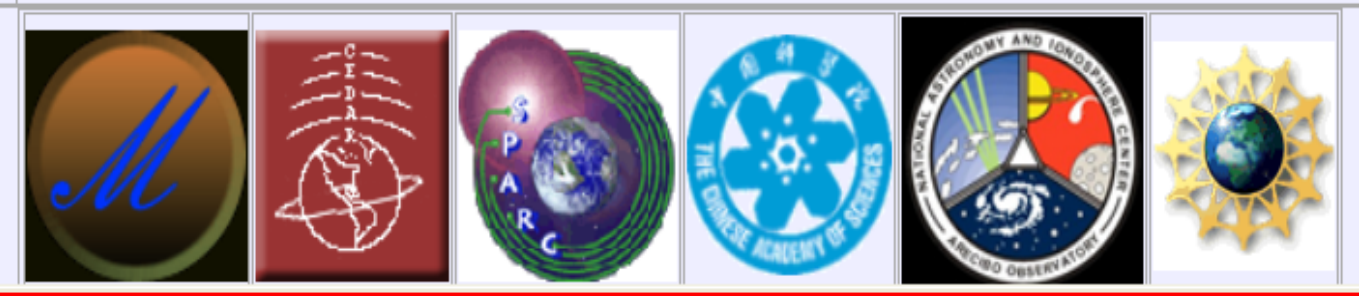

http://madrigal.haystack.mit.edu/madrigal/

団

#### Madrigal web tutorial - Table of Doc **Madrigal** contents home. home Previous: Madrigal user's guide Up: Madrigal user's guide Next: What is Madrigal?

# **Madrigal web tutorial - Table of contents**

- 1. What is Madrigal?
- 2. How does Madrigal organize data?
- 3. Accessing Madrigal data through the web
	- 3.1 Simple Madrigal data access  $\Box$
	- 3.2 Browsing for individual Madrigal experiments  $\Box$ 
		- Madrigal experiment page  $\blacksquare$
		- File Summary
		- Data Browser
		- File download
	- 3.3 Global Madrigal database report  $\Box$
	- 3.4 Plot data from instruments  $\Box$

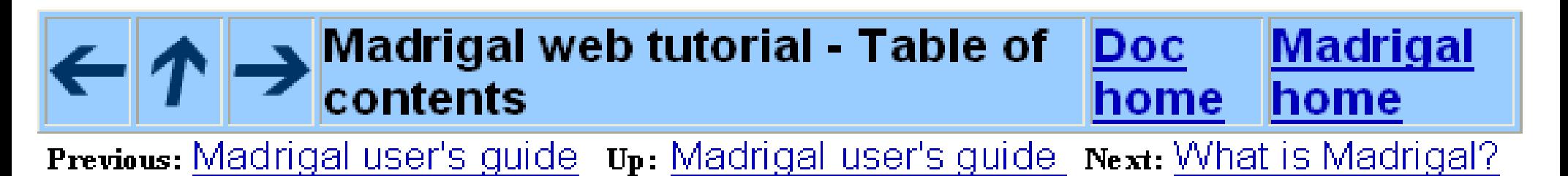

### **Access Madrigal Data**

There are four ways to access Madrigal data. Choosing Simple Madrigal Data Access will allow you to print and plot Madrigal data via an easy to use interface. However, this interface does not allow you to see derived parameters or to filter data. To look at the data from a particular Madrigal experiment using the full-featured Madrigal interface, choose Browse for Individual Madrigal Experiments. To get data in ascii format from a group of Madrigal experiments all at once, choose Global Madrigal Database Report. To plot data from one or more instruments and/or experiments, choose Plot Data from Instruments.

#### **Simple Madrigal Data Access**

The simple madrigal data access link allows new users of Madrigal to print and plot data easily. In order to make it easy to use, a number of Madrigal's capabilities are not available, including the ability to choose which parameters to print, the ability to display derived parameters, and the ability to filter data. Use the other three Madrigal interfaces below to access these more powerful capabilities. Click here for a tutorial on this way to access Madrigal data.

#### **Browse for Individual Madrigal Experiments**

Browse for individual Madrigal experiments displays a list of available experiments, subject to user-specified filters. One of the filters specifies the instruments you want to see. For several of the incoherent scatter radars, for example Millstone and EISCAT, there are several options corresponding to different antennas. As a rule, select the first option, which displays all data from that instrument. In addition to the filters, a number of options may be selected on the form. For example, it is possible to display a combined listing of experiments at all Madrigal sites, or only the experiments at the current site. Click here for a tutorial on this way to access Madrigal data.

#### **Global Madrigal Database Report**

This form allows you to generate a report on multiple experiments at once. Experiments can be filtered by instrument. kind of data, and date range or season. The data within any given experiment can be filtered using any parameter, measured or derived. Data from all experiments located in the local Madrigal-database matching your criteria will be returned in a single report. Click here for a tutorial on this way to access Madrigal data

#### **Plot Data from Instruments**

### Simple Madrigal data access - select an instrument...

### Click on the instrument you want to get data or plots from:

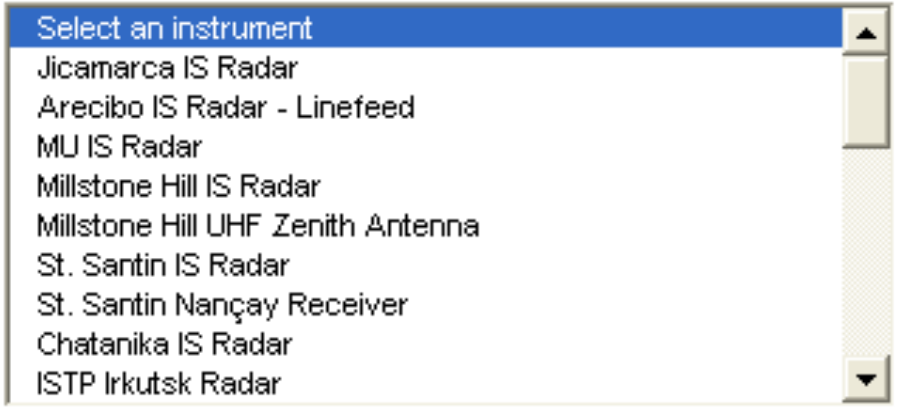

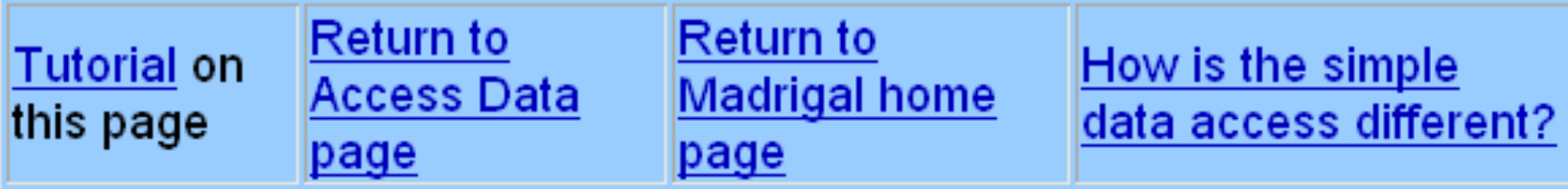

 $\boxed{\mathbf{c}}$ 

Please send any comments or suggestions to the Open Madrigal Users Mailing List.

Simple Madrigal data access - select dates...

Selected Instrument: Millstone Hill IS Radar

#### Click on one or more dates you want data or plots from:

(Windows users: Hold down Control key to select more than one date)

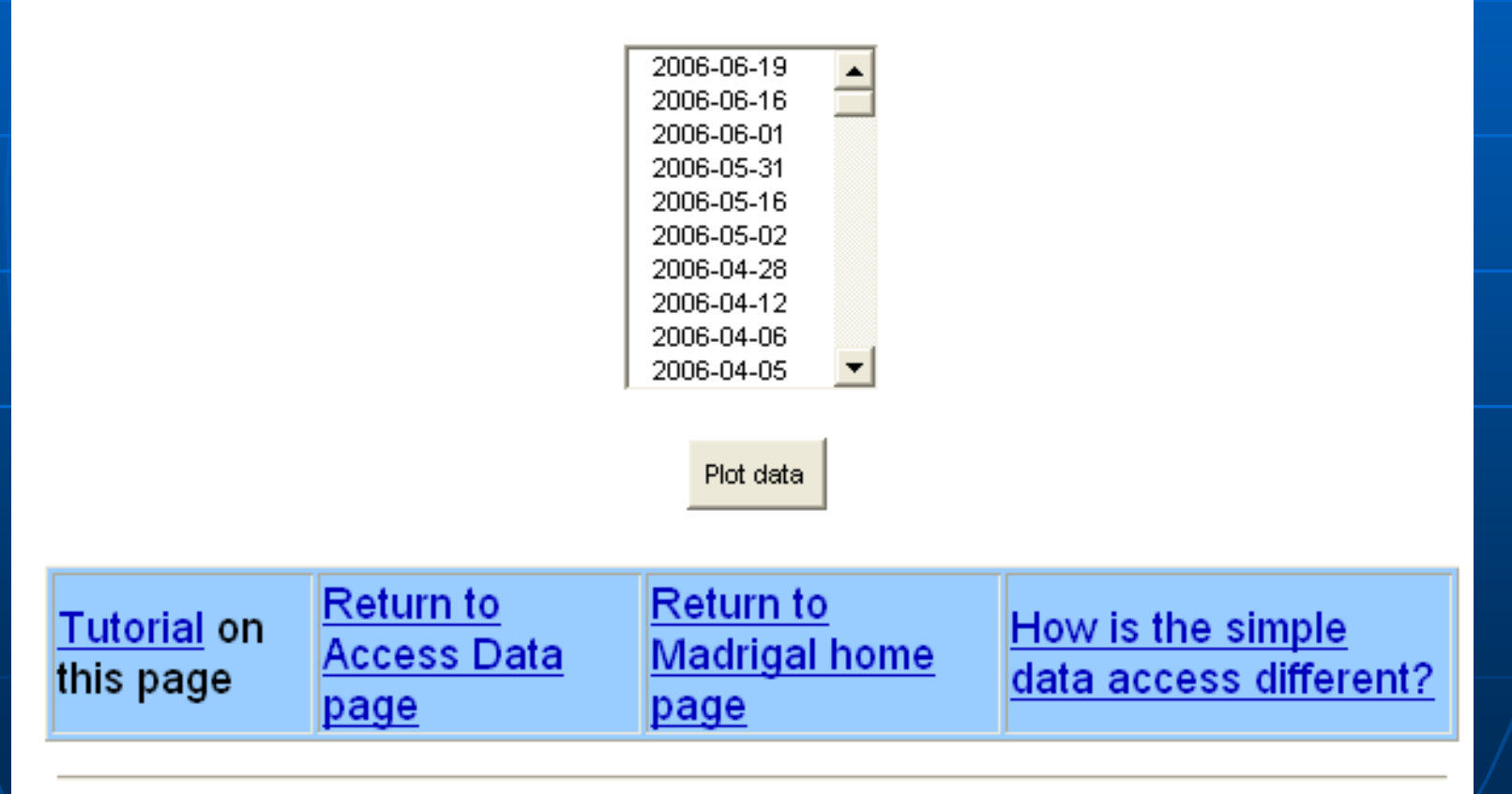

Please send any comments or suggestions to the Open Madrigal Users Mailing List.

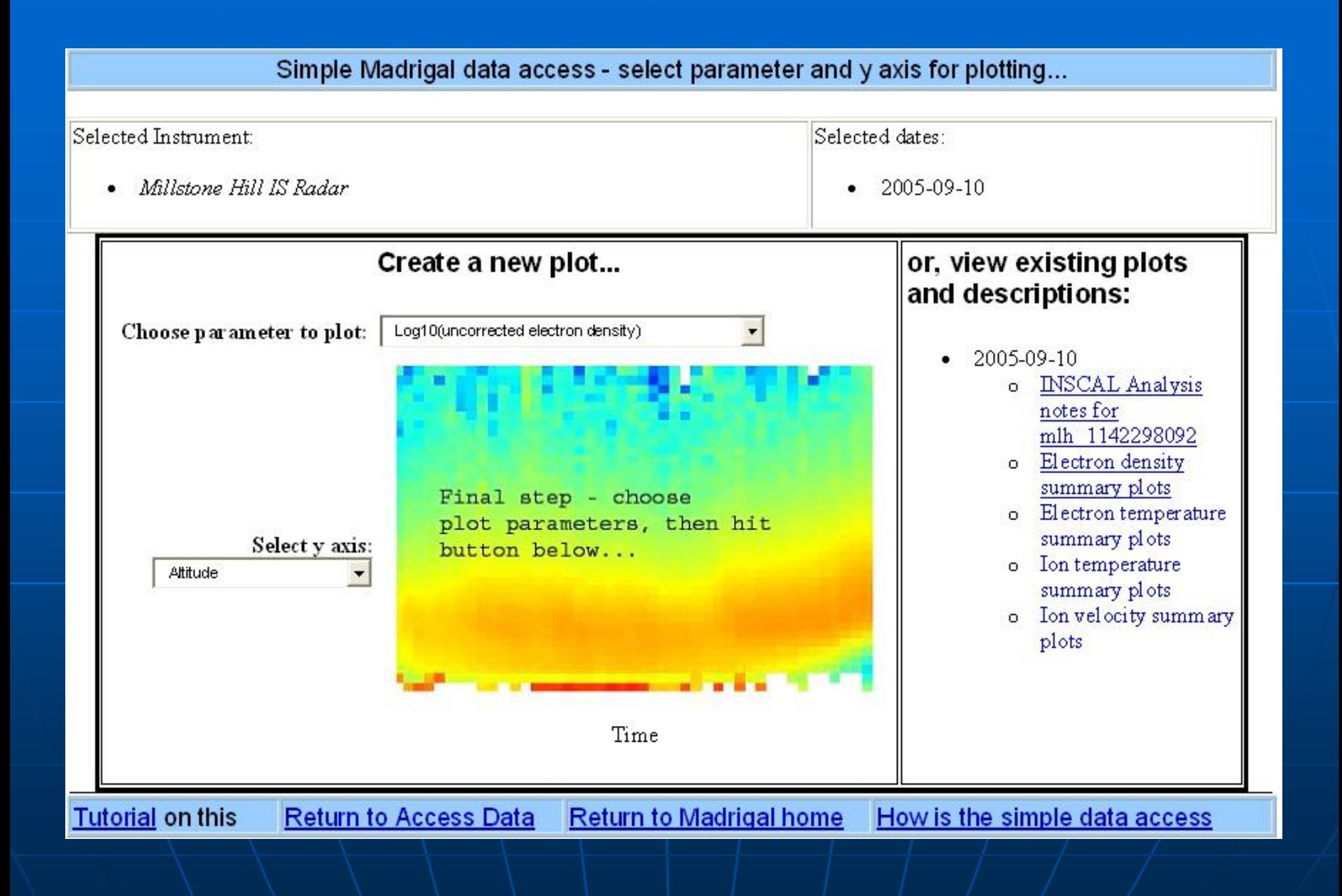

## Electron density summary plots for **Millstone Hill Radar**

### Sep. 10, 2005

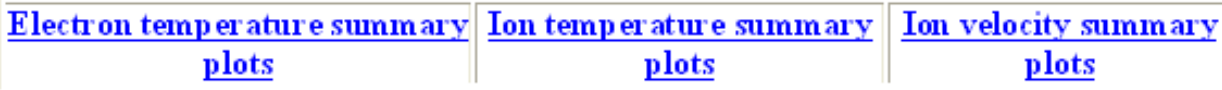

#### Rapid LTCS Experiment

This is an experiment designed to provide rapid time coverage of the E-region and Fregion ionosphere. This experiment is useful for providing high altitude resolution in the E-region and F-region along with sufficient pointing directions using MISA to provide electric field measurements. The dwell time in a given position is 8 minutes to provide the possibility of a long integration if needed. The overall cycle time of the experiment is  $65$ minutes with a measurement triplet every 32 minutes.

This page has the following summary plots of electron density:

- 1. Zenith antenna altitudes above 200 km versus time using single pulse m easurements
- 2. Zenith antenna E and F1-region altitudes versus time using alternating code m easurements
- 3. Misa antenna Azimuth=0°(North), Elevation=45°, altitudes above 200 km versus time using single pulse measurements
- 4. Misa antenna Azimuth=0 $^{\circ}$ (North), Elevation=45 $^{\circ}$ , E and F1-region altitudes versus time using alternating code measurements
- 5. Misa antenna Azimuth=-90° (West), Elevation=45°, altitudes above 200 km versus time using single pulse measurements
- 6. Misa antenna Azimuth=-90°(West), Elevation=45°, E and F1-region altitudes versus time using alternating code measurements

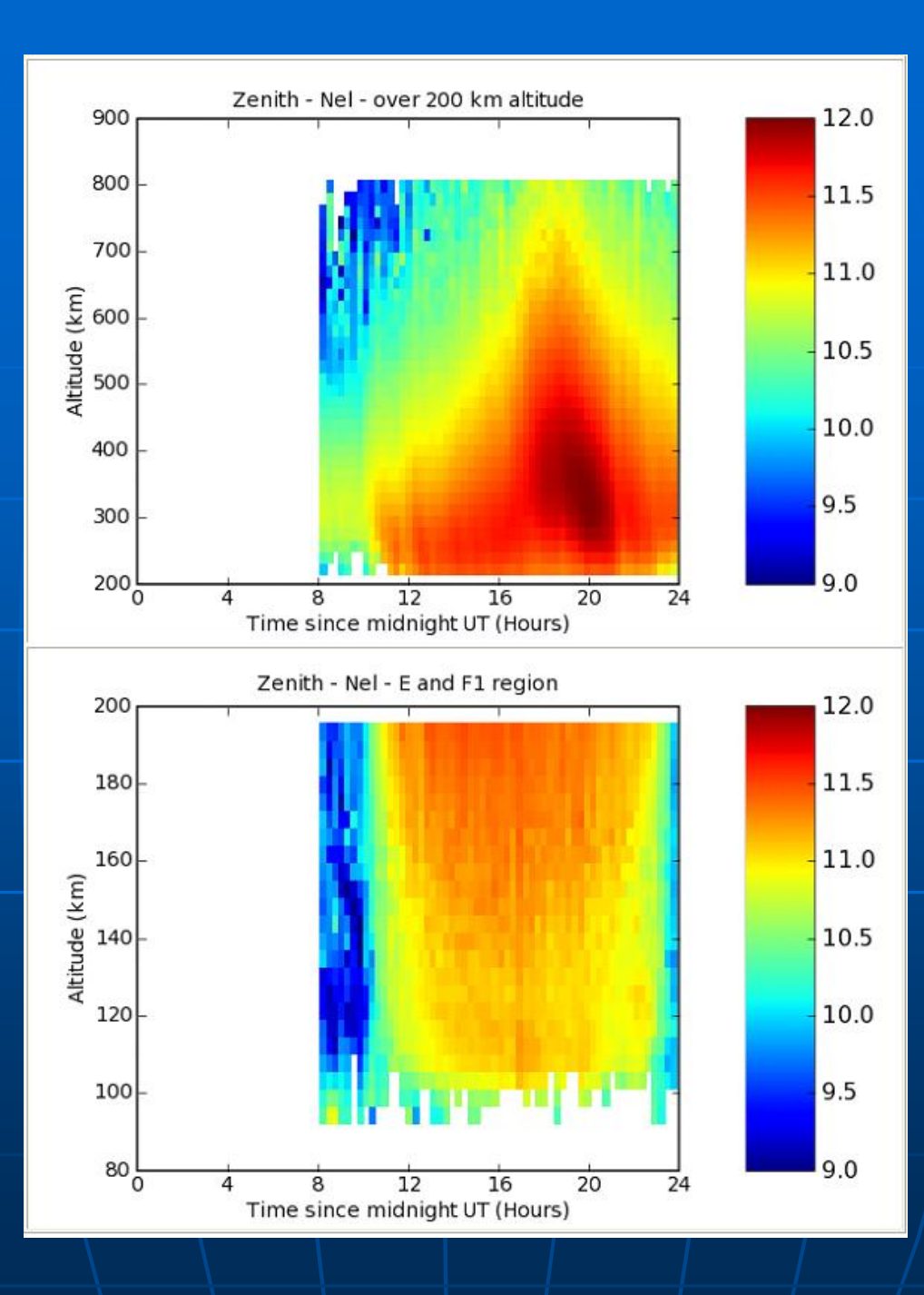

### **Access Madrigal Data**

There are four ways to access Madrigal data. Choosing Simple Madrigal Data Access will allow you to print and plot Madrigal data via an easy to use interface. However, this interface does not allow you to see derived parameters or to filter data. To look at the data from a particular Madrigal experiment using the full-featured Madrigal interface, choose Browse for Individual Madrigal Experiments. To get data in ascii format from a group of Madrigal experiments all at once, choose Global Madrigal Database Report. To plot data from one or more instruments and/or experiments, choose Plot Data from Instruments.

#### **Simple Madrigal Data Access**

The simple madrigal data access link allows new users of Madrigal to print and plot data easily. In order to make it easy to use, a number of Madrigal's capabilities are not available, including the ability to choose which parameters to print, the ability to display derived parameters, and the ability to filter data. Use the other three Madrigal interfaces below to access these more powerful capabilities. Click here for a tutorial on this way to access Madrigal data.

#### **Browse for Individual Madrigal Experiments**

Browse for individual Madrigal experiments displays a list of available experiments, subject to user-specified filters. One of the filters specifies the instruments you want to see. For several of the incoherent scatter radars, for example Millstone and EISCAT, there are several options corresponding to different antennas. As a rule, select the first option, which displays all data from that instrument. In addition to the filters, a number of options may be selected on the form. For example, it is possible to display a combined listing of experiments at all Madrigal sites, or only the experiments at the current site. Click here for a tutorial on this way to access Madrigal data.

#### **Global Madrigal Database Report**

This form allows you to generate a report on multiple experiments at once. Experiments can be filtered by instrument. kind of data, and date range or season. The data within any given experiment can be filtered using any parameter, measured or derived. Data from all experiments located in the local Madrigal-database matching your criteria will be returned in a single report. Click here for a tutorial on this way to access Madrigal data

#### **Plot Data from Instruments**

### **Madrigal Experiment Selector**

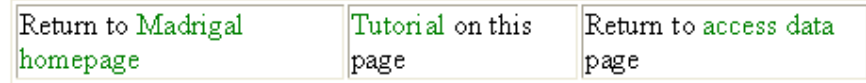

#### Select instrument(s)

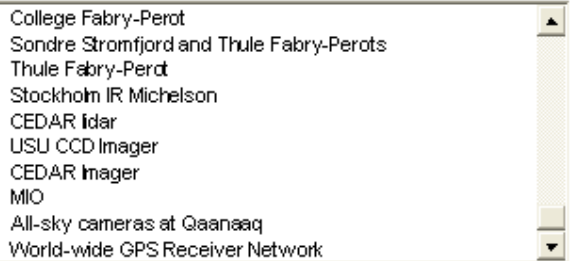

#### Select date range

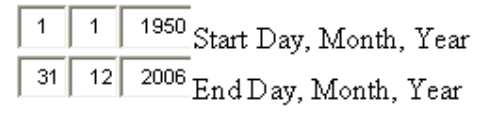

#### **Select list format**

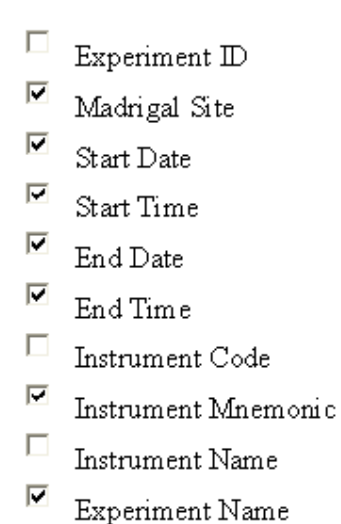

#### Options

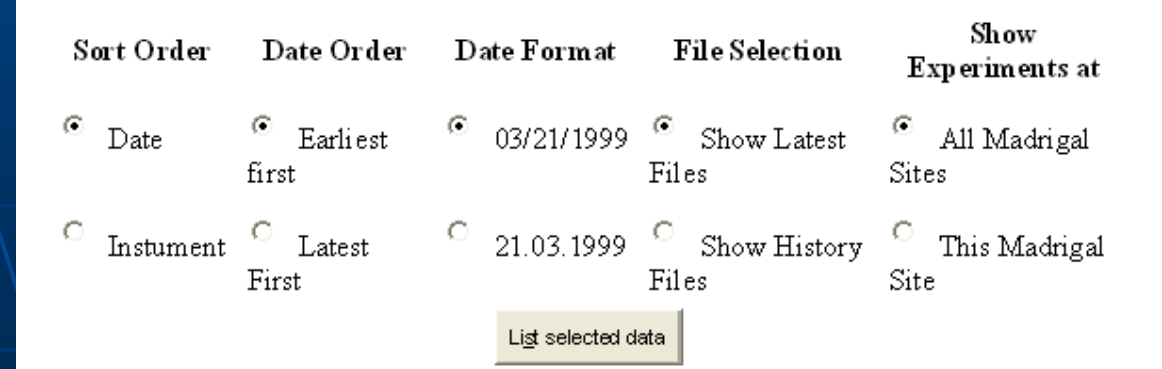

## **Madrigal Experiment Listing**

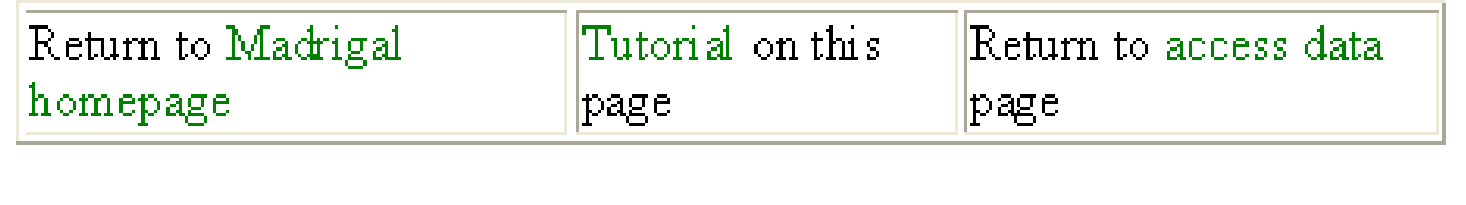

Start Date S Tm End Date E Tm Inst Experiment Name Site<sup>1</sup>

GO Mills 09/10/2005 0000 09/10/2005 2355 World-wide Vertical gps Total Electron Content GO Mills 09/11/2005 0000 09/11/2005 2355 gps World-wide Vertical Total Electron Content

### World-wide GPS Receiver Network

#### World-wide Vertical Total Electron Content

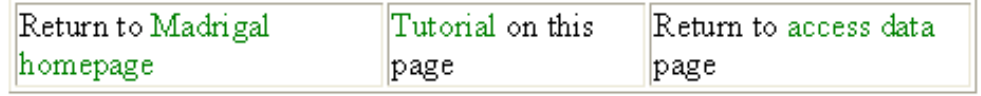

Start Time: 09/10/2005 00:00:00 End Time: 09/10/2005 23:55:00

#### **CEDAR Format Datasets:**

- · gps050910g.001 default file for Minimum Scallop TEC Processing status: final
	- o View description from the catalog and/or header records
	- o File Summary Record summary, list of parameters in file, etc.
	- o Data Browser (isprint) Flat-file listing of a user-selected portion of the file
	- o Download file Download gps050910g.001 in selected format

#### Additional information:

TEC Maps ٠

#### **Notes**

#### Add to these notes

## **ISPrint Database Browser**

### Experiment: World-wide Vertical Total Electron Content

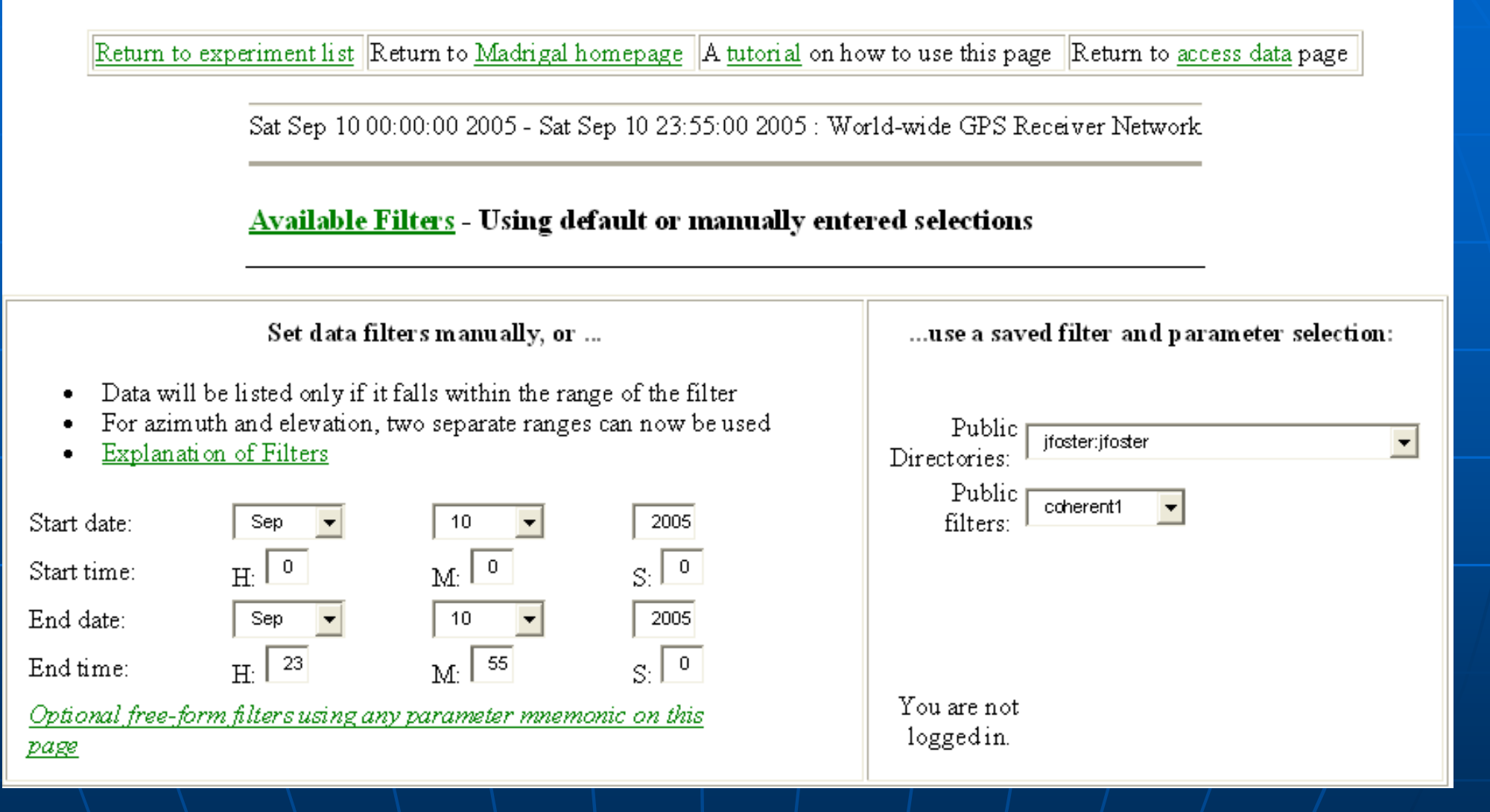

#### **Available Parameters (Comprehensive)**

- Description of parameters ٠
- ISPrint(Short form)  $\bullet$

**BARRIL** 

(parameters with regular typeface are derived)

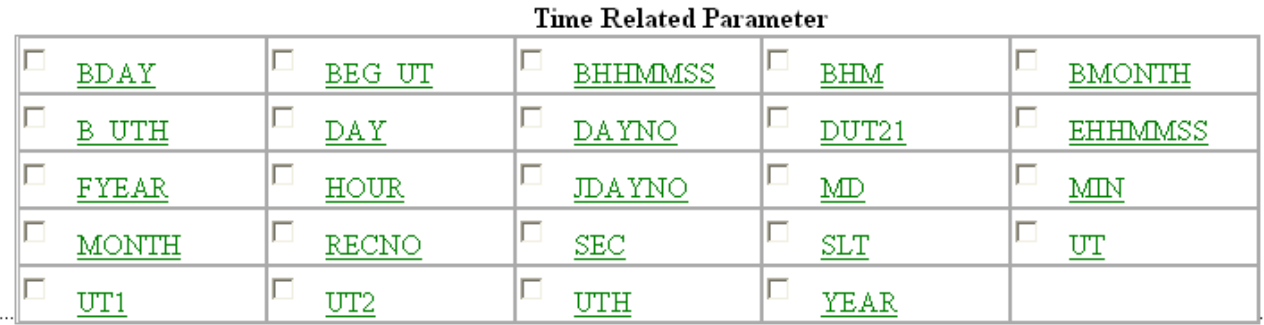

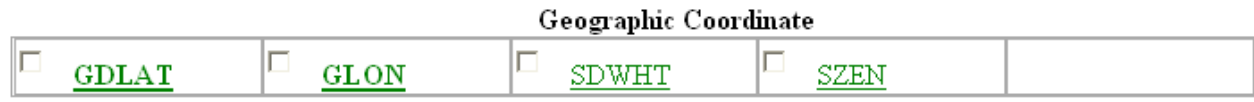

**A** 

. . . . . . . . . . . . . . . . . .

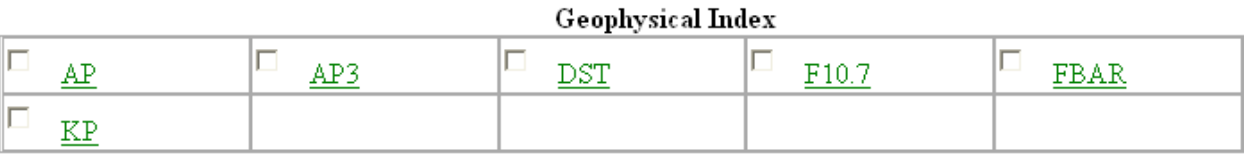

#### Interplanetary Magnetic Field

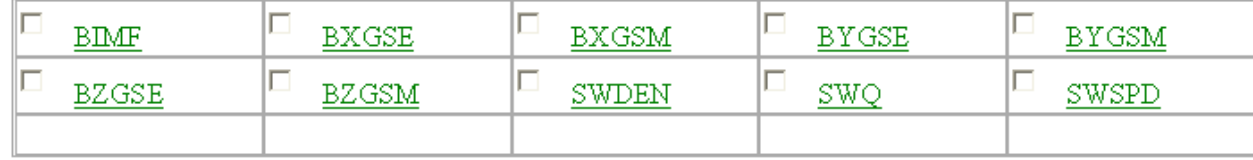

#### I. S. Radar Basic Parameter

#### **Experiment: World-wide Vertical Total Electron Content**

Return to experiment list Return to Madrigal homepage A tutorial on how to use this page Return to access data page

 $\parallel$ Sat Sep 10 00:00:00 2005 - Sat Sep 10 23:55:00 2005 : World-wide GPS Receiver Network  $\parallel$ 

#### **Available Filters**

Set data filters manually, or ...

- Data will be listed only if it falls within the range of the filter  $\blacksquare$
- For azimuth and elevation, two separate ranges can now be used
- Explanation of Filters

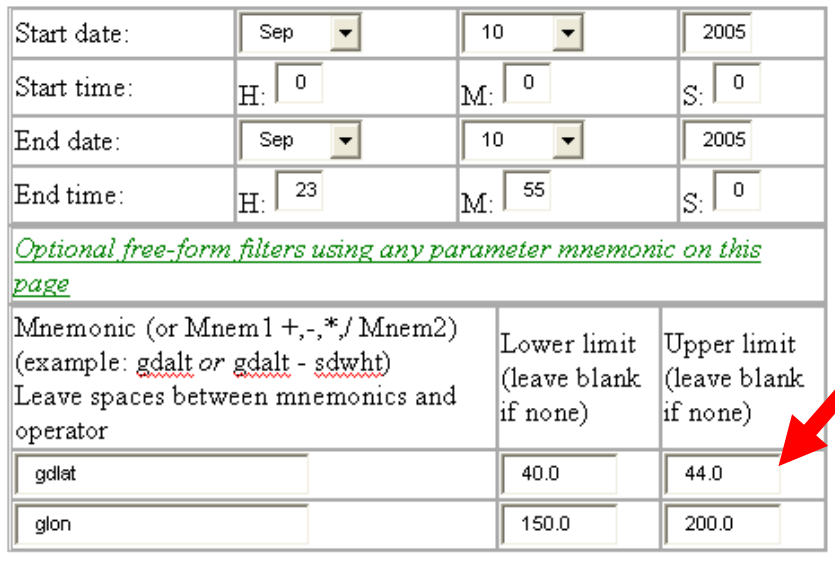

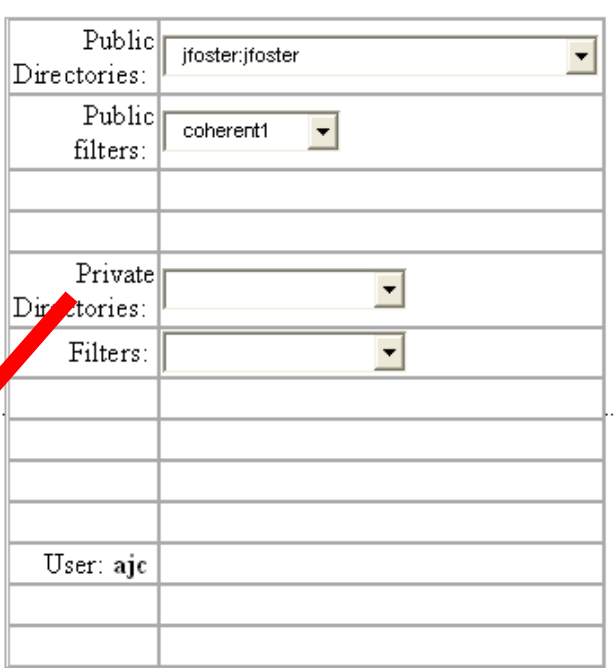

...use a saved filter and parameter selection:

(parameters with regular typeface are derived)

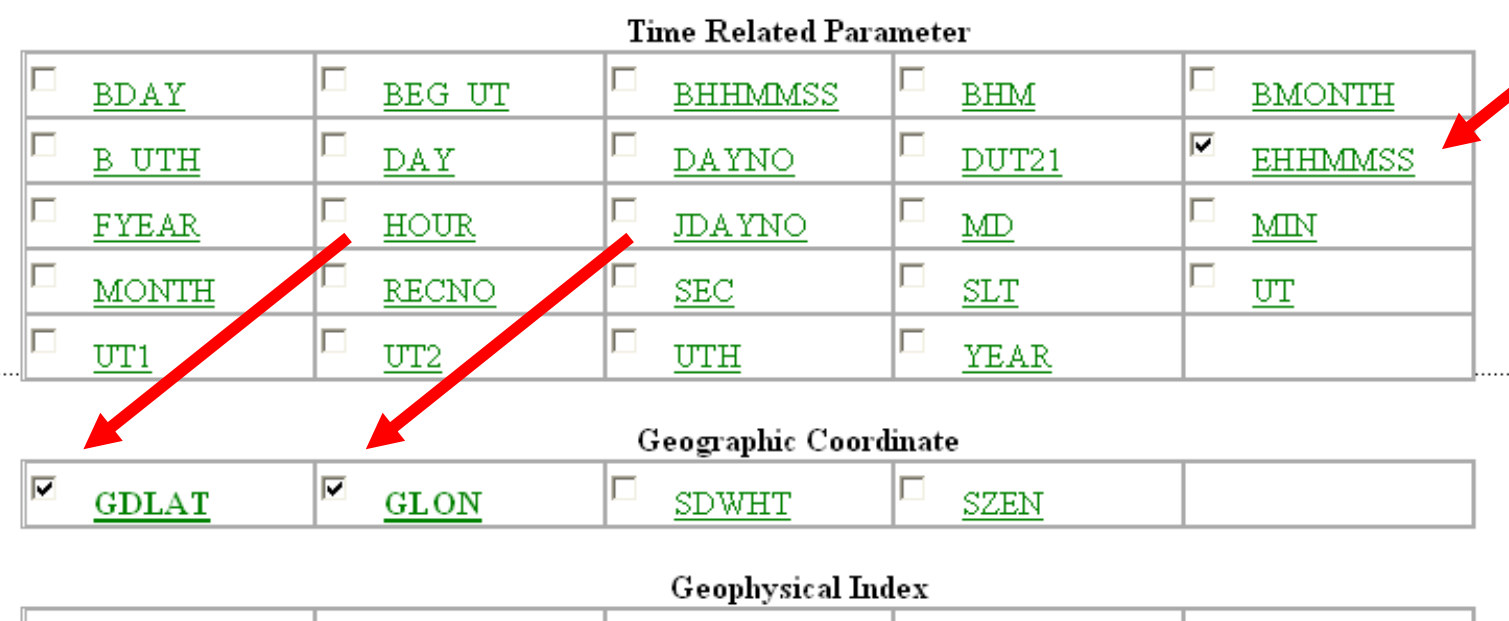

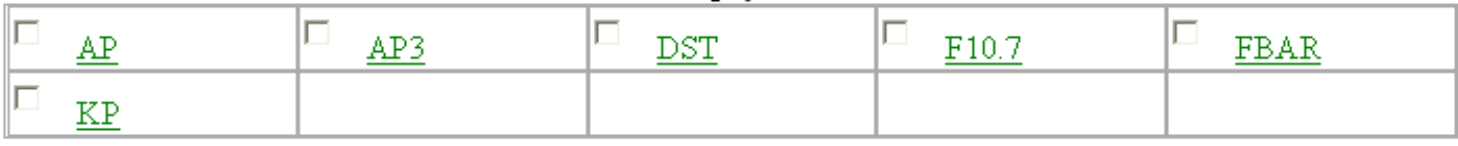

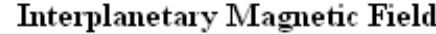

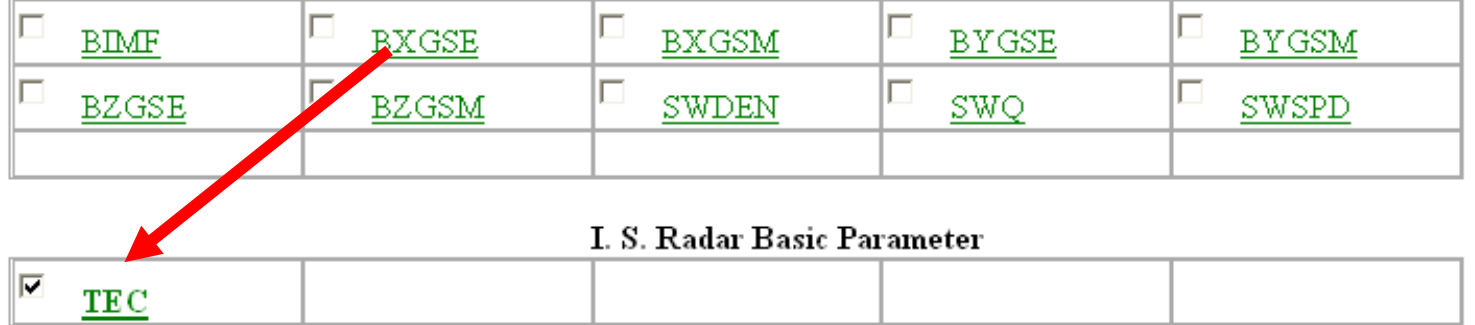

#### I. S. Radar Operation Parameter

C FOF<sub>2</sub>

# Live demo of Madrigal web page

**Start at any Madrigal server (e.g.,** http://www.haystack.mit.edu/madrigal)

# Remote Access to Madrigal Data

**Built on web services Like the web, available from** anywhere on any platform **E Complete Matlab and Python API** written **More APIs available on request or via** 

contribution

# Madrigal Web Services

- **Simple delimited output via CGI** scripts
- **Not based on SOAP or XmlRpc since** no support in languages such as Matlab

**CGI arguments and output fully** documented at http://www.haystack.edu/madrigal/r emoteAPIs.html

# Matlab Remote API

## Methods

- getInstrumentsWeb
- getExperimentsWeb
- getExperimentFilesWeb
- getParametersWeb
- isprintWeb
- madCalculatorWeb
- Methods match Madrigal model

# Simple Matlab example

filename = '/usr/local/madroot/experiments /2003/tro/05jun03/NCAR\_2003-06-05\_tau2pl\_60\_uhf.bin';

eiscat\_cgi\_url = 'http://www.eiscat.se/madrigal/cgi-bin/';

% download the following parameters from the above file: ut, gdalt, ti

 $params = 'ut, qdalt, ti';$ 

 $filterStr = 'filter = gdalt,200,600 filter = ti,0,5000';$ 

**Matlab Madrigal API call**

% returns a three dimensional array of double with the dimensions:  $\frac{0}{0}$ % [Number of rows, number of parameters requested, number of records]  $\frac{0}{0}$ 

% If error or no data returned, will return error explanation string instead. data = isprintWeb(eiscat\_cgi\_url, filename, parms, filterStr);

# Simple Matlab example, **continued**

 See [http://madrigal.haystack.edu/madrig](http://madrigal.haystack.edu/madrigal/remoteMatlabAPI.html) [al/remoteMatlabAPI.html](http://madrigal.haystack.edu/madrigal/remoteMatlabAPI.html) for complete documentation and more examples

# Live Matlab API demo

 See /home/brideout/examples/ demoMadrigalWebServices.m

## To run the Matlab demo:

1. cd /opt/madrigal/bin/demo 2. Start matlab 3. From the command window, run "demoMadrigalWebServices".

# Extending/contributing to **Madrigal**

**Madrigal is completely open source See [www.openmadrigal.org](http://www.openmadrigal.org/) for CVS** All new code is C/Python, with some Tcl. Derivation methods sometimes in Fortran.

# **DEMOS**

## **DEMO GPS TEC MAPS**

**http://madrigal.haystack.mit.edu/cgi-bin/madrigal/simpleChooseInstrument.py**

## **DEMO CONVERSION TO GEOMAGNETIC** COORDINATES

**http://madrigal.haystack.mit.edu/cgi-bin/madrigal/madInvent.cgi**

# **DEMO DST FILTER (WITH EXPLANATION)**  DEMO MATLAB PROGRAMS TO LOOK AT GPS TEC